#### **เอกสารประกอบการเรียน วิชาการพัฒนาวินฟอร์ม ด้วยโปรแกรม Visual C# 2008 โดย อ.วิชาญ หงษ์บิน**

\*\*\*\*\*\*\*\*\*\*\*\*\*\*\*

**การก าหนดฟอร์มแรกของการรันโปรแกรม**

```
static void Main()
        {
           Application.EnableVisualStyles();
           Application.SetCompatibleTextRenderingDefault(false);
            Application.Run(new Form1());
        }
```
**ค าสั่งเปิดฟอร์ม (ใช้กับ Button)**

```
private void button1 Click(object sender, EventArgs e)
\{ this.Hide(); 
          Form1 f1 = new Form1();
           f1.Show();
        }
```
### **ค าสั่ง LinkLabel**

private void linkLabel1\_LinkClicked(object sender, LinkLabelLinkClickedEventArgs e)

System.Diagnostics.Process.Start("http://www.atc.ac.th");

}

{

### **ค าสั่งปิดโปรแกรม ใช้กับปุ่ม Exit**

```
private void button4 Click(object sender, EventArgs e)
         {
                 this.Close();
         }
```
#### **ค าสั่งค านวณจาก 2 textbox และตรวจเช็คค่าว่างเปล่า**

```
private void button2_Click(object sender, EventArgs e)
\{ int width, longs, result;
            if (textBox1.Text == "")
 {
                textBox1.Focus();
 }
            else if (textBox2.Text == "")
 {
                textBox2.Focus();
 }
            else
 {
                width = int.Parse(textBox1.Text);
                longs = int.Parse(textBox2.Text);
                result = width * longs;
                textBox3.Text = 
Convert.ToString(result);
 }
      }
```
# <u>คำสั่งการกำหนดเหตุการณ์กดปุ่ม Ente</u>r เพื่อเลื่อน focus

```
private void Form3 KeyDown(object sender, KeyEventArgs e)
\{ textBox2.Text = e.KeyValue.ToString();
        }
        private void Form3_Load(object sender, EventArgs e)
\{ this.KeyPreview = true;
 }
       private void textBox1 KeyDown(object sender, KeyEventArgs e)
\{string ent = e.KeyValue.ToString();
          int ent2 = int.Parse(ent);if (ent2 == 13)
\{ textBox3.Focus();
 }
        }
```
ชนิดข้อมูลพื้นฐาน

int เลขจำนวนเต็ม ไม่มีทศนิยม (32 bit) float เลขที่มีทศนิยม

รูปแบบการประกาศตัวแปร

ชนิดข้อมูล ชื่อตัวแปรที่1, ชื่อตัวแปรที่2,.. ;

เช่น int num1, num2 ;

```
การแปลงตัวเลขจาก TextBox ให้กับตัวแปร
```

```
width = int.Parse(textBox1.Text);
longs = int. Parse(textBox2.Text);
```
### ึการคำนวณ และเก็บค่าผลลัพธ์

**result = width \* longs;**

# **การส่งค่าผลลัพธ์เพื่อแสดงผลให้กับ TextBox**

**textBox3.Text = Convert.ToString(result); หรือ textBox3.Text = result.ToString(); กรณีต้องการก าหนดทศนิยม textBox3.Text = result.ToString("0.00"); รูปแบบของ Format**

 $0.00 \rightarrow 1.2 \rightarrow 1.20$  $0.000 \div 1.2 \div 1.200$ **#,# 123456789 123,456,789 #,#.00 12345.5 12,345.50**

ตัวอย่าง private void button2\_Click(object sender, EventArgs e) { int width, longs, result;

```
if (textBox1.Text == "")\{ textBox1.Focus();
 }
         else if (textBox2.Text == "")\{ textBox2.Focus();
 }
          else
\{width = int.Parse(textBox1.Text);
             longs = int.Parse(textBox2.Text);
             result = width * longs;
             textBox3.Text = Convert.ToString(result);
 }
```
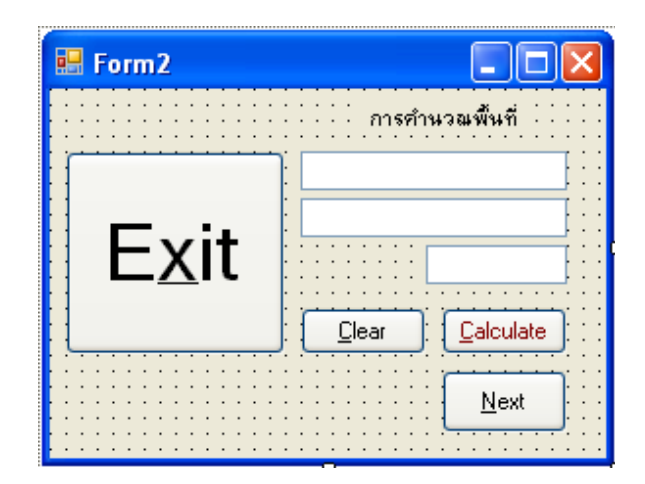

```
private void Form2_Load(object sender, EventArgs e)
        {
           textBox1.Focus();
        }
       private void button2 Click(object sender, EventArgs e)
\{ int width, longs, result;
          if (textBox1.Text == "")\{ textBox1.Focus();
 }
          else if (textBox2.Text == "")\{ textBox2.Focus();
 }
           else
\{width = int. Parse(textBox1. Text);
              longs = int. Parse(textBox2. Text) ;
              result = width * longs;
               textBox3.Text = Convert.ToString(result);
 }
        }
```
}

```
private void textBox2 TextChanged(object sender, EventArgs e)
  {
  }
 private void button3_Click(object sender, EventArgs e)
  {
    text{text} = "",textBox2.Text = ";
    text{text} = \text{""}; textBox1.Focus();
  }
 private void button4_Click(object sender, EventArgs e)
 {
     this.Close();
 }
```
}

}

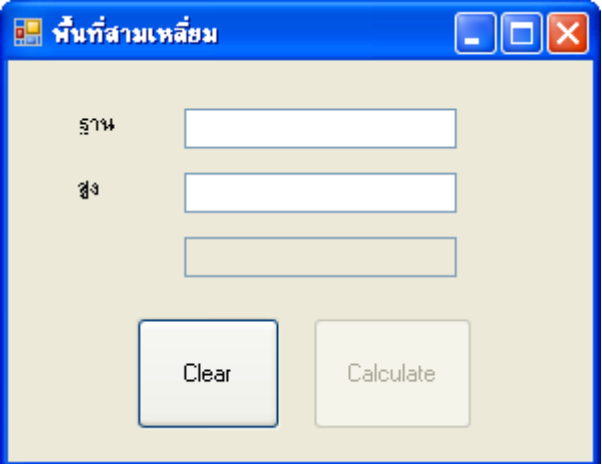

```
public partial class Form5 : Form
    {
         public Form5()
         {
             InitializeComponent();
         }
         private void Form5_Load(object sender, EventArgs e)
\{ button1.Enabled = false;
             textBox3.Enabled = false;
         }
        private void textBox1 TextChanged(object sender, EventArgs e)
         {
             button1.Enabled = true;
         }
         private void button2_Click(object sender, EventArgs e)
         {
             textBox1.Clear();
             textBox2.Clear();
             textBox3.Clear();
             button1.Enabled = false;
             textBox3.Enabled = false;
             textBox1.Focus();
         }
        private void button1 Click(object sender, EventArgs e)
\{float bas, hight;
             double area;
             bas = float.Parse(textBox1.Text);
            hight = float.Parse(textBox2.Text);
            area = 0.5 * bas * hight;
             textBox3.Enabled = true;
            textBox3.Text = area.ToString("#, #+.00");
         }
     }
```
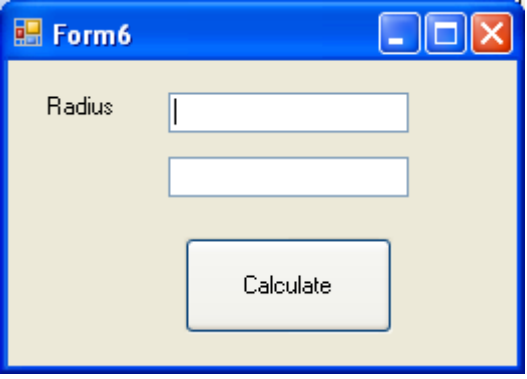

```
private void button1_Click(object sender, EventArgs e)
        \left\{ \right.double area, pi = 3.1417, r;
             r = double.Parse(textBox1.Text);
             // pi = 3.1417;
            area = pi * r * r;
            textBox2.Text = area.ToString("#,##.00");
         }
```

```
แบบทดทวน
1. จงหาค่า Z = x^2 + 2y + 5
```
## **ตัวด าเนินการเชิงตรรก และ ตัวด าเนินการเปรียบเทียบ**

้ตัวดำเนินการเปรียบเทียบใช้เพื่อเปรียบเทียบค่าสองค่า เพื่อให้ผลเป็นค่าตรรกะคือ จริง ี่ หรือ เท็จ โดยผลจากการดำเนินการจะเป็นเลขจำนวนเต็ม คือ *หากได้ 1 หมายถึง จริง และ 0 หมายถึง เท็จ* ตัวดำเนินการเปรียบเทียบก็ได้แก่

- < (น้อยกว่า)
- $\bullet$  >  $(\text{mnn})$
- <= (น้อยกว่าหรือเท่ากับ)
- >= (มากกว่าหรือเท่ากับ)
- $\bullet$  == (เท่ากับ)
- != (ไม่เท่ากับ)

# **รูปแบบค าสั่ง if**

```
 if (เงื่อนไข) 
  { 
           ประโยคค าสั่ง ;
  }
```

```
-----------------------------------------------------------------------------
```

```
 if (เงื่อนไข) 
  { 
         ประโยคคำสั่ง1 ;
  }
 else 
  {
         ประโยคค าสั่งที่ 2 ;
   }
```
-----------------------------------------------------------------------------

```
 if (เงื่อนไขที่ 1) 
  \{ ประโยคค าสั่งที่ 1 ;
   }
 else if (เงื่อนไขที่ 2) 
             \{ ประโยคค าสั่งที่ 2 ;
        }
            else 
         {
                  ประโยคค าสั่งที่ 3;
          }
```
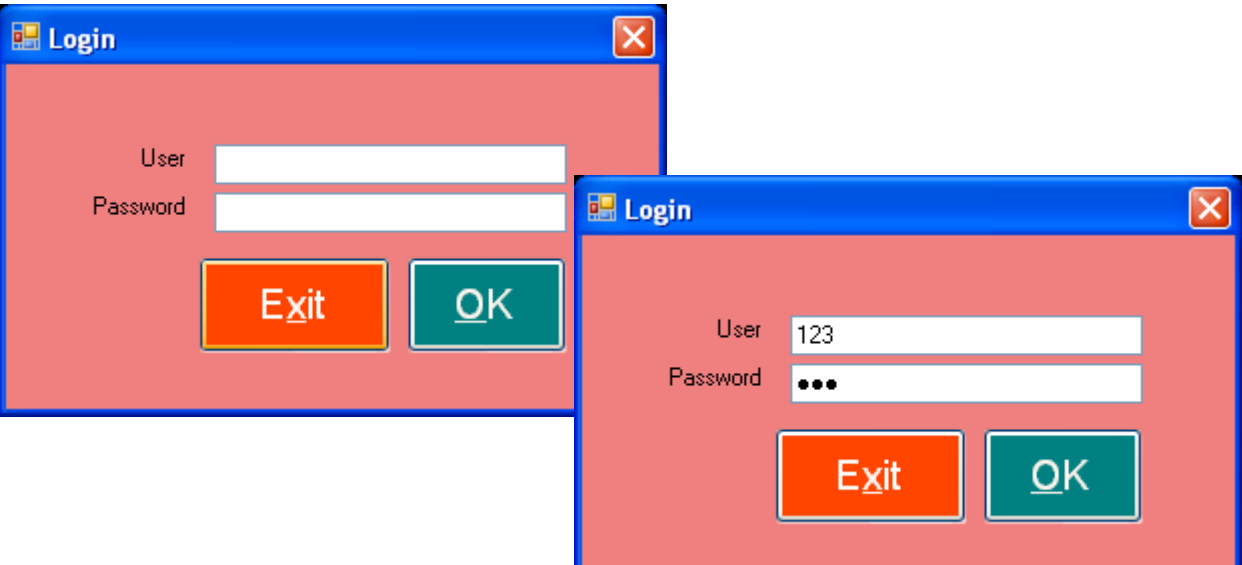

```
private void button2_Click(object sender, EventArgs e)
        {
            this.Close();
        }
        private void button1_Click(object sender, EventArgs e)
        {
           if (textBox2.Text == "12345")\{Form3 f3 = new Form3();
              f3.Show();
               this.Hide();
 }
            else
 {
              MessageBox.Show("รหัสผ่านไม่ถูกต้อง ลองใหม่", "Warning");
                textBox2.Focus();
                textBox2.Clear();
 }
        }
```
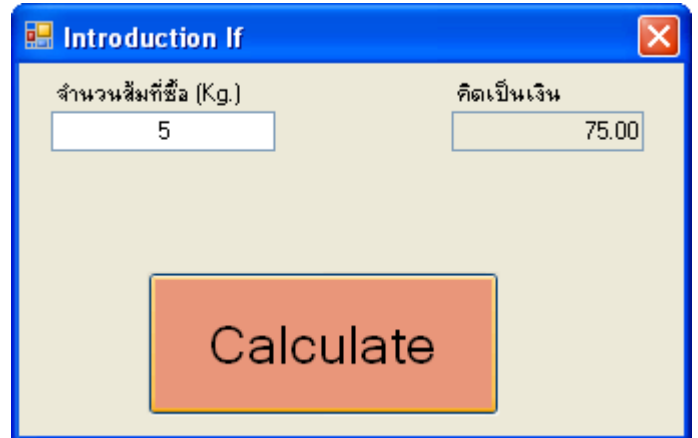

```
เงื่อนไข คือ
ถ้าซื้อส้ม ไม่เกิน 20 กก. คิดกิโลกรัมละ 15 บาท
แต้ถ้าซื้อส้มมากกว่า 20 กก. คิดกิโลกรัมละ 10 บาท
```

```
private void button1 Click(object sender, EventArgs e)
\{float amount, price;
           amount = float. Parse(textBox1. Text);
           if (amount \leq 20)
\{price = amount * 15;
 }
            else
            {
              price = amount * 10;
 }
            textBox2.Text = price.ToString("#,##0.00");
        }
       private void textBox1 TextChanged(object sender, EventArgs e)
        {
            textBox2.Clear();
        }
```
# ปรับปรุง โดยการเพิ่มเงื่อนไขของ IF

<u>กำหน</u>ดให้

ถ้าซื้อส้ม ไม่เกิน 20 กก. คิดกิโลกรัมละ 15 บาท ถ้าซื้อส้ม 21 – 50 กก. คิดกิโลกรัมละ 10 บาท ถ้าซื้อส้ม 51 – 100 กก. คิดกิโลกรัมละ 8 บาท ถ้าซื้อส้ม 101 – 150 กก. คิดกิโลกรัมละ 7 บาท ถ้าซื้อส้มมากกว่า 150 กก. คิดกิโลกรัมละ 5 บาท

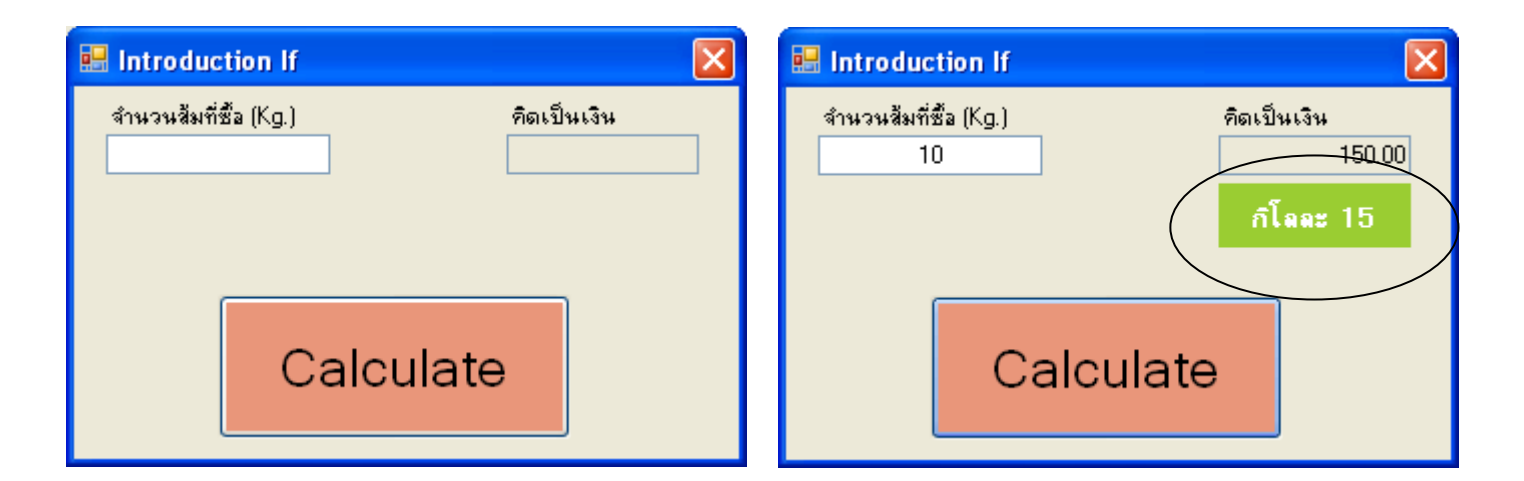

```
private void Form8_Load(object sender, EventArgs e)
\{ label3.Visible = false;
 }
if (amount \leq 20)
\{price = amount * 15; label3.Text = "กิโลละ 15";
 }
           else
\{price = amount * 10;
              label3.Text = "กิโลละ 10";
 }
           textBox2.Text = price.ToString("#,##0.00");
          label3.Visible = true;
```
}

#### แบบทดสอบ

### **กรณีศึกษา**

้ ให้นักศึกษาสร้างฟอร์มคำนวณหา<mark>ค่าโบนัส</mark>ให้กับพนักงานแต่ละคน โดย ก าหนดให้ ้ถ้าพนักงานมีร<mark>ะยะเวลา</mark>การทำงาน ไม่เกิน 3 ปี ให้โบนัส 1 เท่าของเงินเดือน ้ถ้าพนักงานมี<mark>ระยะเวลา</mark> 4 -5 ปี ให<mark>้โบนัส</mark> 1.5 เท่าของ<mark>เงินเดือน</mark> ถ้าพนักงานมีระยะเวลา 6 – 10 ปีให้โบนัส 2 เท่าของเงินเดือน ี่<mark>ถ้าทำงานมากกว่า 10 ปี</mark> ให้โบนัส 2.5 เท่าของเงินเดือน

### **กรณีศึกษา**

จงเขียนโปรแกรมคำนวณค่าโทรศัพท์มือถือของลกค้า โดยกำหนดให้ ถ้าลูกค้าโทรไม่เกิน 100 นาที คิดเหมาจ่าย 500 บาทต่อเดือน ถ้าลูกค้าโทรไม่เกิน 200 นาที คิดเหมาจ่าย รวมกับนาทีที่เกินมา นาทีละ 1.50 บาท ถ้าลูกค้าโทรเกิน 200 นาที คิดเหมาจ่าย รวมกับนาทีที่เกินมา นาทีละ 2.0 บาท ิลกค้าต้องชำระภาษี 7% ให้นักศึกษาคำนวณเงินสุทธิที่ลูกค้าต้องจ่าย

# ปรับปรุงโปรแกรม

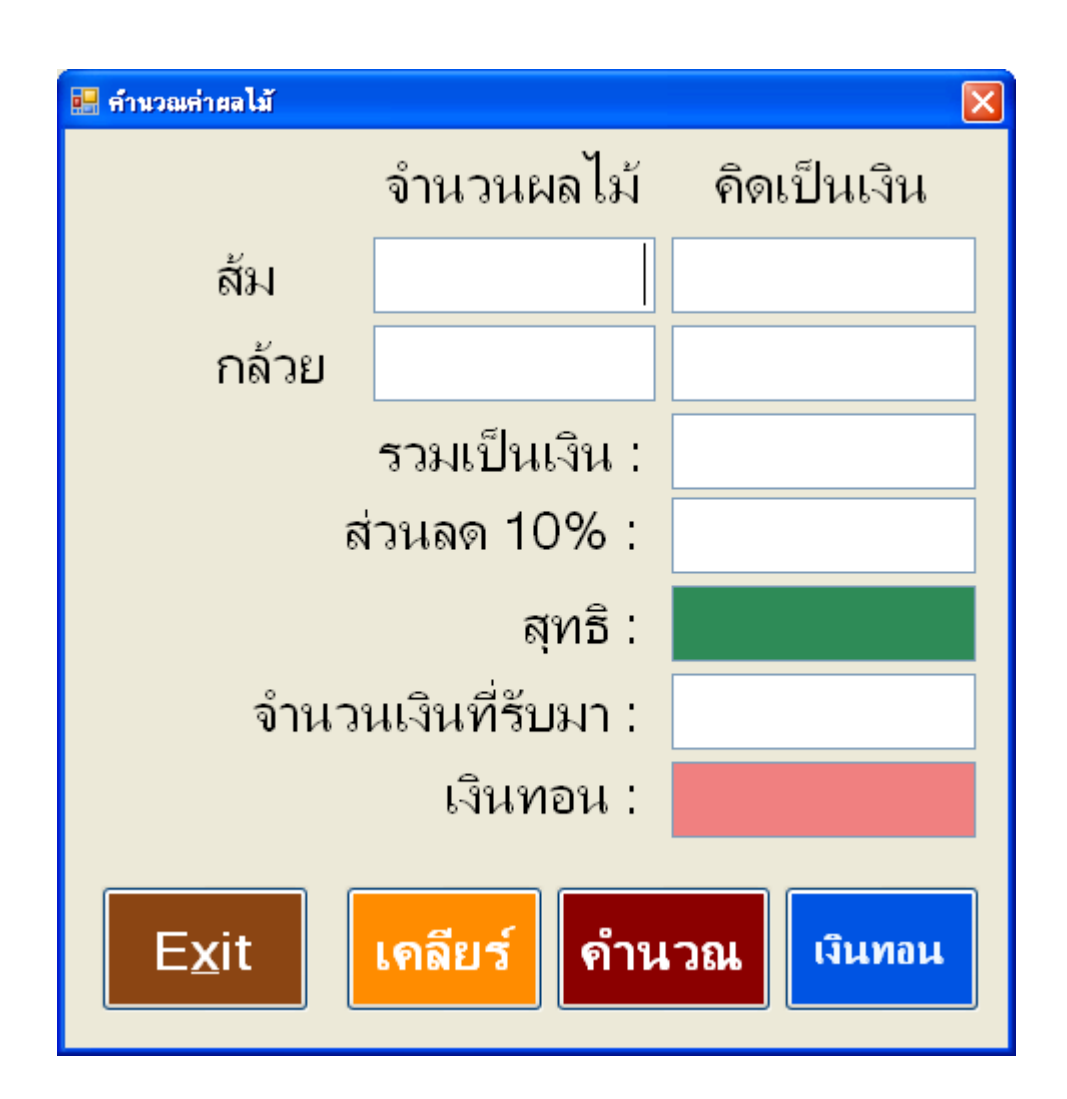

### <u>ปุ่มคำนวณ</u>

```
private void button1 Click(object sender, EventArgs e)
       {
         int org, ba, total2, total;
         if (txt1.Text == "")\{org = 0; }
          else
 {
             org = int.Parse(txt1.Text);
 }
         if (org < 11)
\{total = \text{orq} \times 15;
 }
          else
\{total = \text{org} * 10;
 }
```

```
txt2.Text = total.ToString("#,##0");
         if (txt3.Text == "")\{ba = 0; }
          else
          {
             ba = int.Parse(txt3.Text);
 }
         if (ba < 10)
         \{total2 = ba * 5;
          }
         else if (ba < 51) {
            total2 = ba * 4;
 }
         else if (ba < 101)\{total2 = ba * 3;
          }
          else
         \{total2 = ba*2; }
         txt4. Text = total2 . ToString ("#, ##0");
```
}

### แบบทดสอบ **กรณีศึกษา**

ี่ ให้นักศึกษาสร้างฟอร์มคำนวณหา<mark>ค่าโบนัส</mark>ให้กับพนักงานแต่ละคน โดย ก าหนดให้

้ถ้าพนักงานมีร<mark>ะยะเวลา</mark>การทำงาน ไม่เกิน 3 ปี ให้โบนัส 1 เท่าของเงินเดือน ี ถ้าพนักงานม<mark>ีระยะเวลา</mark> 4 -5 ปี ให้<mark>โบนัส</mark> 1.5 เท่าของ<mark>เงินเดือน</mark> ถ้าพนักงานมีระยะเวลา 6 – 10 ปี ให้โบนัส 2 เท่าของเงินเดือน ี่<mark>ถ้าทำงานมากกว่า 10 ปี</mark> ให้โบนัส 2.5 เท่าของเงินเดือน

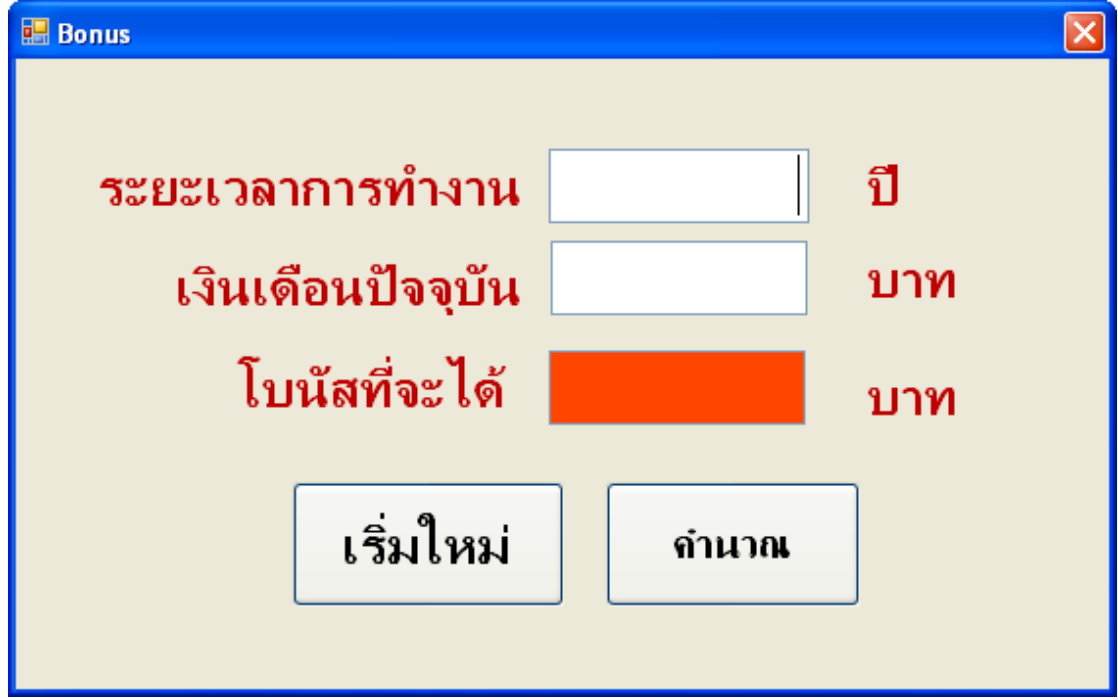

# **กรณีศึกษา**

```
ี้ จงเขียนโปรแกรมคำนวณค่าโทรศัพท์มือถือของลูกค้า โดยกำหนดให้
ถ้าลูกค้าโทรไม่เกิน 100 นาที คิดเหมาจ่าย 500 บาทต่อเดือน
if (time <= 100)
{
      total = 500;
}
else if (time <=200)
    \{total = 500 + ((time - 100) * 1.50); }
else
{
       total = 500 + ((time-100)*2.0);
}
vat = 0.07 * total ;
net = total + vat;
```
ถ้าลูกค้าโทรไม่เกิน 200 นาที คิดเหมาจ่าย รวมกับนาทีที่เกินมา นาทีละ 1.50 บาท ถ้าลูกค้าโทรเกิน 200 นาที คิดเหมาจ่าย รวมกับนาทีที่เกินมา นาทีละ 2.0 บาท ิลูกค้าต้องชำระภาษี 7% ให้นักศึกษาคำนวณเงินสุทธิที่ลูกค้าต้องจ่าย

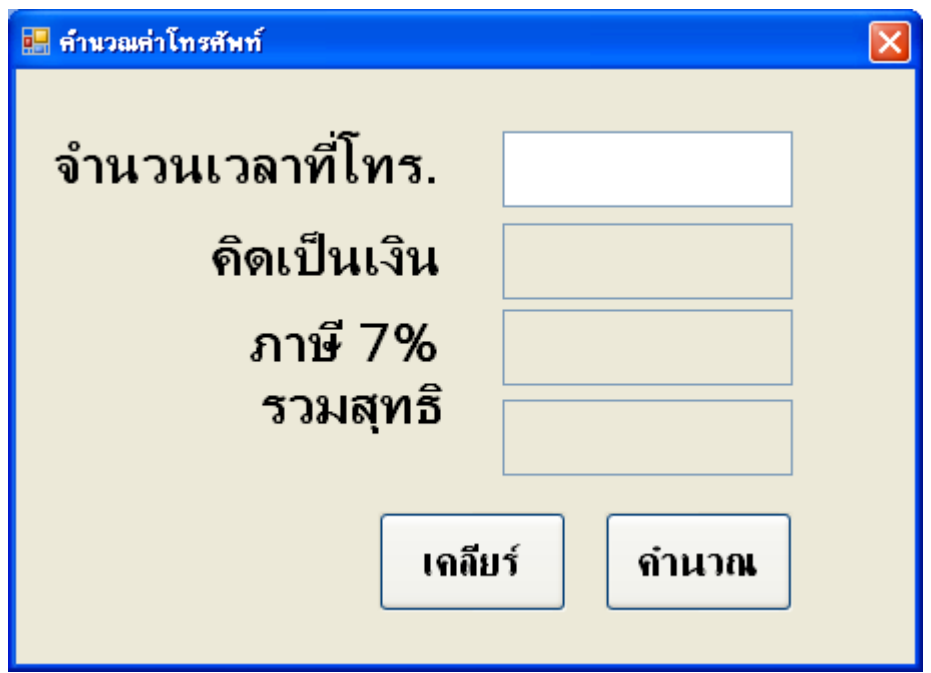

## **กรณีศึกษา**

จงเขียนโปรแกรมคำนวณค่าแรงพนักงาน โดยกำหนดให้ ถ้าท างานไม่เกิน 8 ชม. ให้ค่าแรง ชม.ละ 30 บาท ถ้าท างานมากกว่า 8 ชม. ให้ค่าแรงส่วนที่เกินมา ชม.ละ 60 บาท จงหาค่าแรงที่พนักงานจะได้รับ

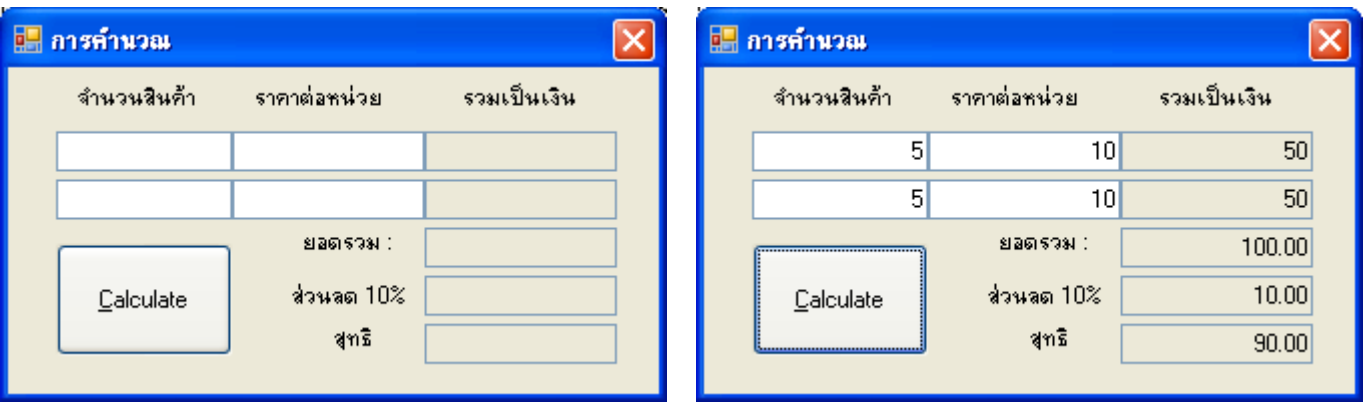

- 1. สร้าง TextBox จัดเรียงลำดับของ TabIndex และ กำหนด ReadOnly = True
- 2. กำหนด Code ดังนี้

#### **public Form7()**  $\{$

InitializeComponent();

} **//การประกาศตัวแปรแบบ public**

 **int amount, price, subtotal1,subtotal2; double total, disc, net;**

```
private void textBox2_TextChanged(object sender, EventArgs e)
         {
            amount = int. Parse(textBox1. Text);
             price = int.Parse(textBox2.Text);
            subtotal1 = amount * price;
             textBox3.Text = subtotal1.ToString("#,##");
            textBox7.Clear();// รอปรับปรุงรอบ 2
             textBox8.Clear();
             textBox9.Clear();
           }
private void textBox5 TextChanged(object sender, EventArgs e)
         {
            amount = int. Parse(textBox4. Text);
             price = int.Parse(textBox5.Text);
            subtotal2 = amount * price;
             textBox6.Text = subtotal2.ToString("#,##");
            textBox7.Clear(); // รอปรับปรุงรอบ 2
             textBox8.Clear();
             textBox9.Clear();
```

```
 }
       private void button1 Click(object sender, EventArgs e)
\{total = subtotal1 + subtotal2;textBox7.Text = total.ToString("#,##.00");
           disc = 0.10 * total; textBox8.Text = disc.ToString("#,##.00");
           net = total - disc;textBox9.Text = net.ToString("#, #+.00");
        }
```
# <u>ปรับปรง โดยเพิ่มคำสั่ง IF-Else</u>

ก าหนดให้ถ้ายอดรวมน้อยกว่า 1,000 ไม่ให้ส่วนลด แต่ถ้ามากกว่า ให้ ส่วนลด 10%

```
private void button1 Click(object sender, EventArgs e)
   {
  //disc = 0.10 * total; if (total < 1000)
\{disc = 0; }
          else
\{disc = 0.10 * total; }
  }
```
## ปรับปรุง โดยใช้ If –Else - If

```
//disc = 0.10 * total; if (total < 1000)
\{disc = 0; }
         else if (total < 5000)
 {
          disc = 0.10 * total; }
         else
\{disc = 0.15 * total; }
```
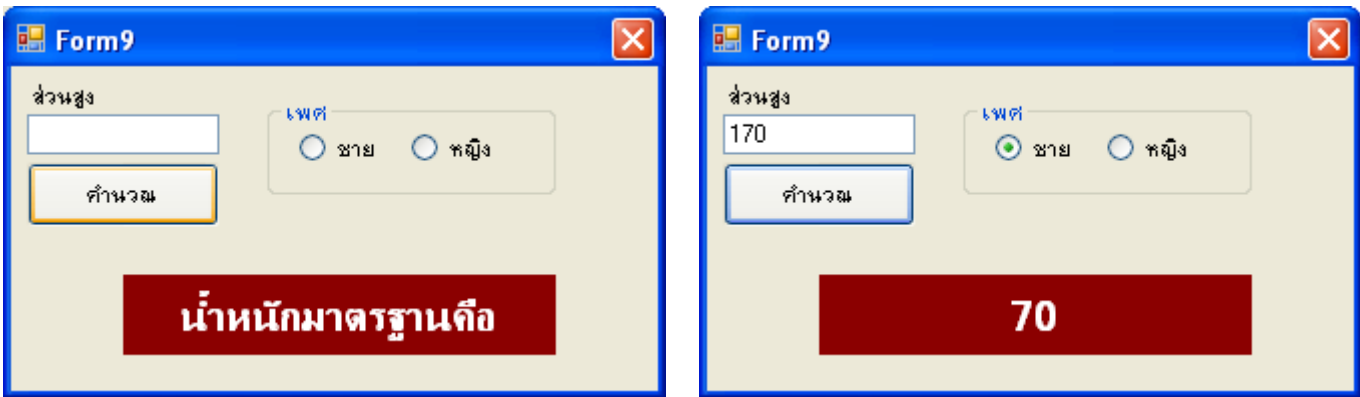

```
public partial class Form9 : Form
    {
        public Form9()
         {
            InitializeComponent();
         }
        int weight,hight;
        private void Form9_Load(object sender, EventArgs e)
         {
         }
       private void rdo1 CheckedChanged(object sender, EventArgs e)
\{ if (rdo1.Checked)
\{hight = int.Parse(textBox1.Text);
               weight = hight - 100;
 }
            label1.Text = weight.ToString();
         }
       private void rdo2 CheckedChanged(object sender, EventArgs e)
         {
             if (rdo2.Checked)
\{hight = int. Parse(textBox1. Text) ;
               weight = hight - 110;
 }
            label1.Text = weight.ToString();
         }
       private void textBox1 TextChanged(object sender, EventArgs e)
         {
           label1.Text = "น้ำหนักมาตรฐาน คือ";
         }
```
private void button1 Click(object sender, EventArgs e)

```
 {
           if (rdo1.Checked)
\{hight = int. Parse(textBox1. Text) ;
             weight = hight - 100;
 }
           else if (rdo2.Checked)
\{hight = int. Parse(textBox1. Text);
             weight = hight - 110;
 }
           label1.Text = weight.ToString();
       }
       }
```
### ใบงาน

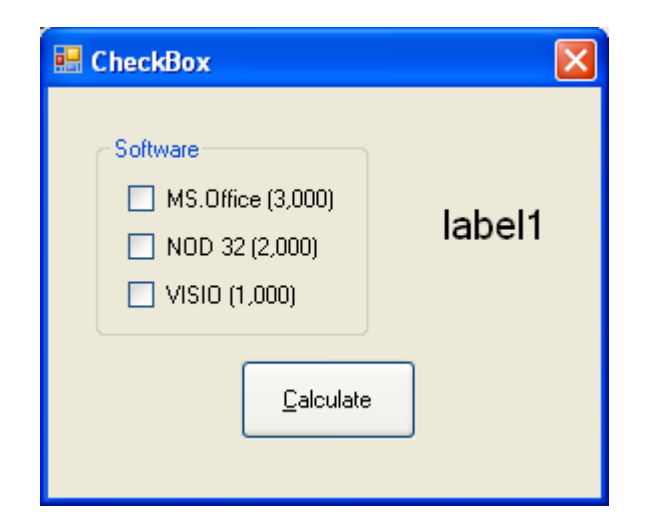

```
private void button1 Click(object sender, EventArgs e)
       {
          int a, b, c;
          float sum;
         a = 0;b = 0;c = 0;sum = 0; if (checkBox1.Checked)
\{a = 3000; }
          if (checkBox2.Checked)
\{b = 2000; }
          if (checkBox3.Checked)
\{c = 1000; }
         sum = a + b + c;label1.Text = sum.ToString("#,##0.00");
       }
```
# แบบฝึกทักษะ

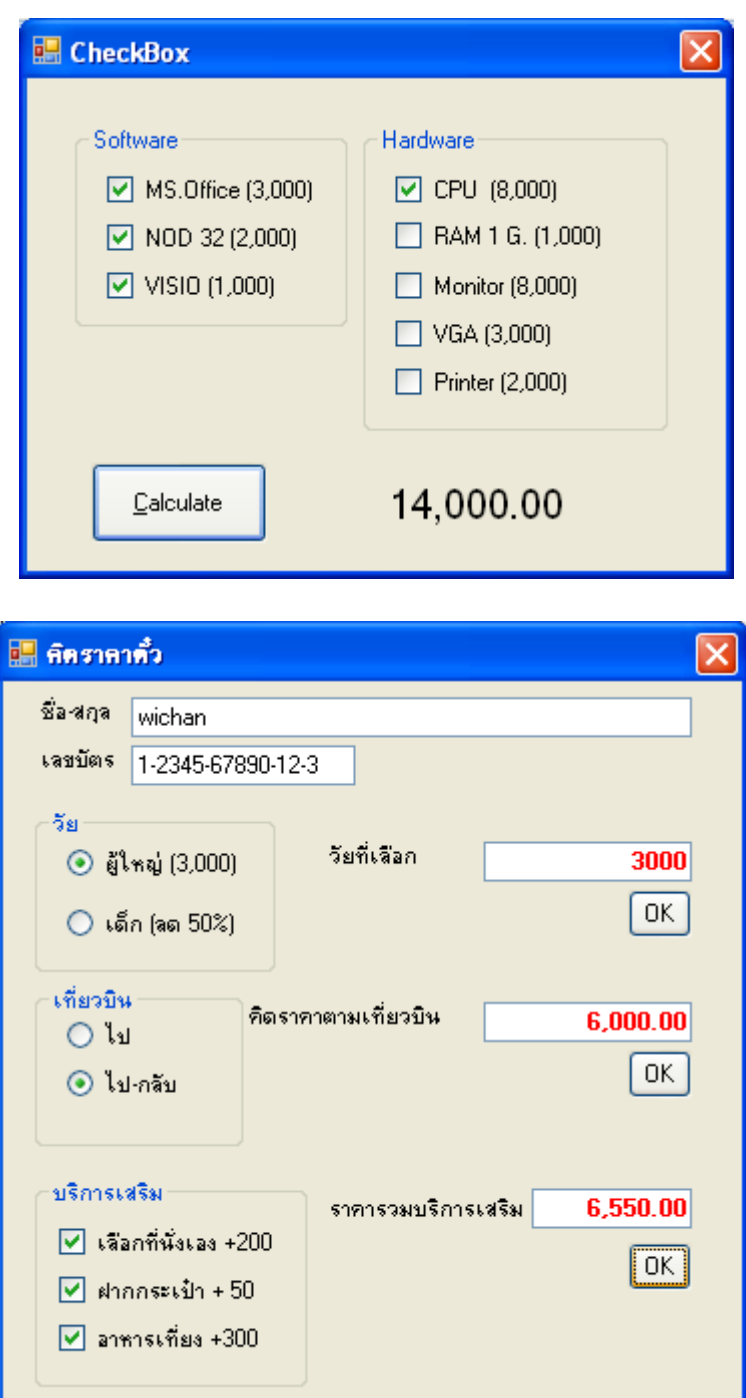

```
private void button1_Click(object sender, EventArgs e)
       {
           if (radioButton3.Checked)
           {
textBox2.Text = "3000"; }
           else
           {
```

```
textBox2.Text = "1500"; }
   }
private void button2 Click(object sender, EventArgs e)
       {
           float money;
          if (textBox2.Text == "")\{money = 0;
 }
           else
           {
            money = float. Parse(textBox2. Text) ;
 }
           if (radioButton5.Checked)
\{money = money * 1; }
           if (radioButton6.Checked)
\{money = money * 2; }
          textBox3.Text = money.ToString("#,##0.00");
          }
  private void button3_Click(object sender, EventArgs e)
       {
          int a, b, c;
          float sum, d ;
         a = 0;b = 0;c = 0;sum = 0; if (checkBox1.Checked)
\{a = 200; }
          if (checkBox2.Checked) ;
\{b = 50; }
           if (checkBox3.Checked)
\{c = 300;
 }
           d = float.Parse(textBox3.Text);
          sum = a + b + c + d;
          textBox4.Text = sum.ToString("#,##0.00");
          }
```
### แบบฝึกทักษะ

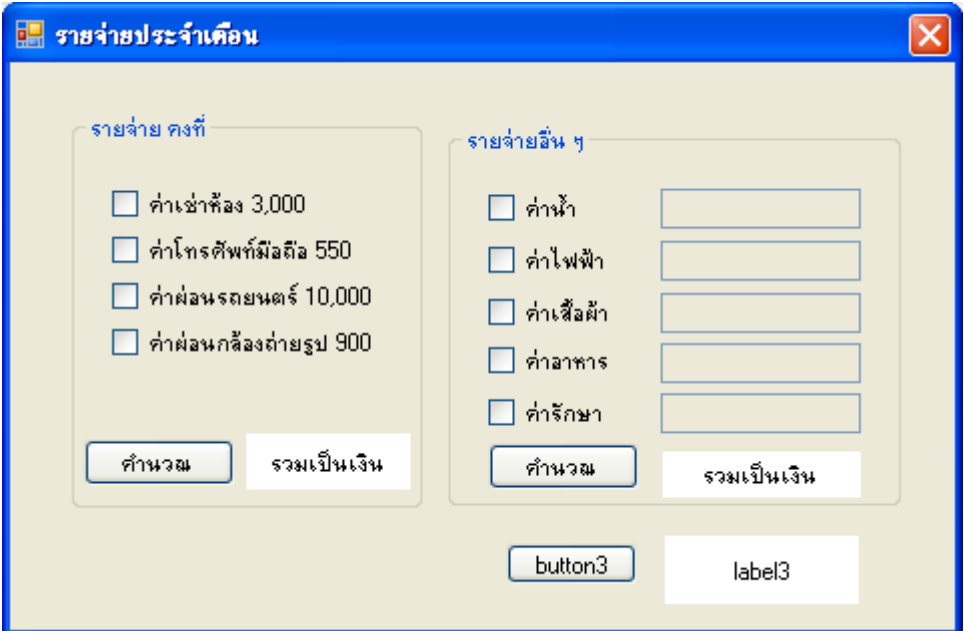

```
public Form1()
        {
            InitializeComponent();
 }
        int p1, p2, p3, p4, p5, p6, p7, p8,p9;
        float sum1,sum2,sumpay;
        private void Form1_Load(object sender, EventArgs e)
        {
           textBox1.Enabled = false;
           textBox2.Enabled = false;
            textBox3.Enabled = false;
            textBox4.Enabled = false;
            textBox5.Enabled = false;
           sum1 = 0;
           sum2 = 0;
           }
private void button2_Click(object sender, EventArgs e)
        {
            p1 = 0;
           p2 = 0; p3 = 0;
           p4 = 0; if (checkBox1.Checked)
\{p1 = 3000; }
            if (checkBox2.Checked)
\{p2 = 550; }
```

```
 if (checkBox3.Checked)
\{ p3 = 10000;
 }
           if (checkBox4.Checked)
\{ p4 = 900;
 }
          sum1 = p1 + p2 + p3 + p4;label1.Text = sum1. ToString();
   }
private void button3_Click(object sender, EventArgs e)
       {
          sumpay = sum1 + sum2;
          label3.Text = sumpay.ToString();
       }
private void checkBox5 CheckedChanged(object sender, EventArgs e)
\{ if (checkBox5.Checked)
\{ textBox1.Enabled = true;
 }
           else
\{ textBox1.Clear();
              textBox1.Enabled = false;
 }
   }
private void button1 Click(object sender, EventArgs e)
       {
          p5 = 0;p6 = 0;p7 = 0; p8 = 0;
          p9 = 0;
          if (textBox1 .Text != " " ")
\{ p5 = int.Parse(textBox1.Text);
 }
          if (textBox2.Text != "")\{ p6 = int.Parse(textBox2.Text);
 }
          if (textBox3.Text != "")\{ p7 = int.Parse(textBox3.Text);
 }
          if (textBox4.Text != "")\{ p8 = int.Parse(textBox4.Text);
 }
          if (textBox5.Text != "")\{ p9 = int.Parse(textBox5.Text);
 }
          sum2 = p5 + p6 + p7 + p8 + p9;label2.Text = sum2.ToString();
   }
```
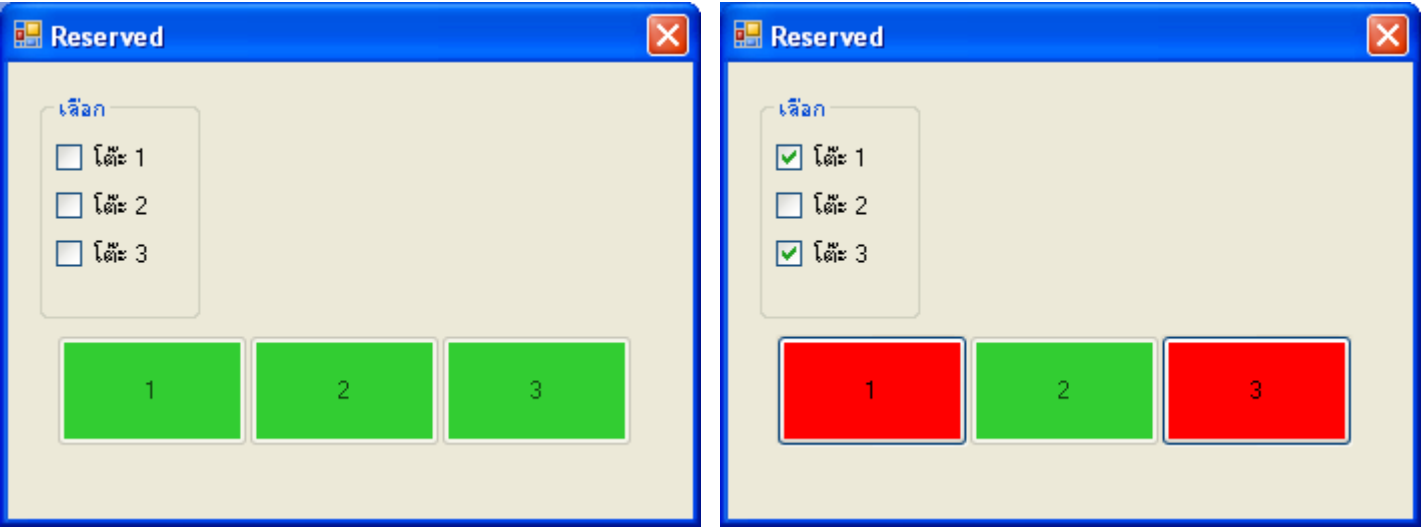

```
private void Form3_Load(object sender, EventArgs e)
        {
            button1.Enabled = false;
            button2.Enabled = false;
            button3.Enabled = false;
          \lambdaprivate void checkBox1 CheckedChanged(object sender, EventArgs e)
        {
            if (checkBox1.Checked)
\{ button1.BackColor = System.Drawing.Color.Red;
                button1.Enabled = true;
 }
            else
\{ button1.BackColor = System.Drawing.Color.LimeGreen;
                button1.Enabled = false;
            }
        }
        private void checkBox2_CheckedChanged(object sender, 
EventArgs e)
        {
            if (checkBox2.Checked)
\{ button2.BackColor = System.Drawing.Color.Red;
              button2. Enabled = true;
 }
            else
\{ button2.BackColor = System.Drawing.Color.LimeGreen;
                button2.Enabled = false;
           }
        }
```

```
 private void checkBox3_CheckedChanged(object sender, 
EventArgs e)
\{ if (checkBox3.Checked)
\{ button3.BackColor = System.Drawing.Color.Red;
                 button3.Enabled = true;
 }
             else
\{ button3.BackColor = System.Drawing.Color.LimeGreen;
                 button3.Enabled = false;
 }
 }
           Reserved
                                                 label<sub>3</sub>
              เลือก
              \nabla \lim_{n \to \infty} 1\Box តែះ 2
                                                      R
              \Box โด๊ะ 3
                                Warning
                                            \overline{\mathsf{x}}200
             จำนวนลูกค้า
                                  โปรดระบุอัตราค่าหัว
             อัตราค่าบริการ/คน
                                      OK
                         ยืนยันชำระเงิน
private void button1 Click(object sender, EventArgs e)
         {
             float amount, rate, sum;
            sum = 0;
            if (textBox1.Text == "")\{MessageBox.Show("โปรดระบุจำนวนลูกค้า", "Warning");
                 textBox1.Focus();
 }
            else if (textBox2.Text == "")\{ MessageBox.Show("โปรดระบุอัตราค่าหัว", "Warning");
                 textBox2.Focus();
 }
             else
 {
                 rate = float.Parse(textBox2.Text);
                amount = float. Parse(textBox1. Text) ;
                sum = amount * rate;label3.Text = sum.ToString("#,##0.00");
     }
```
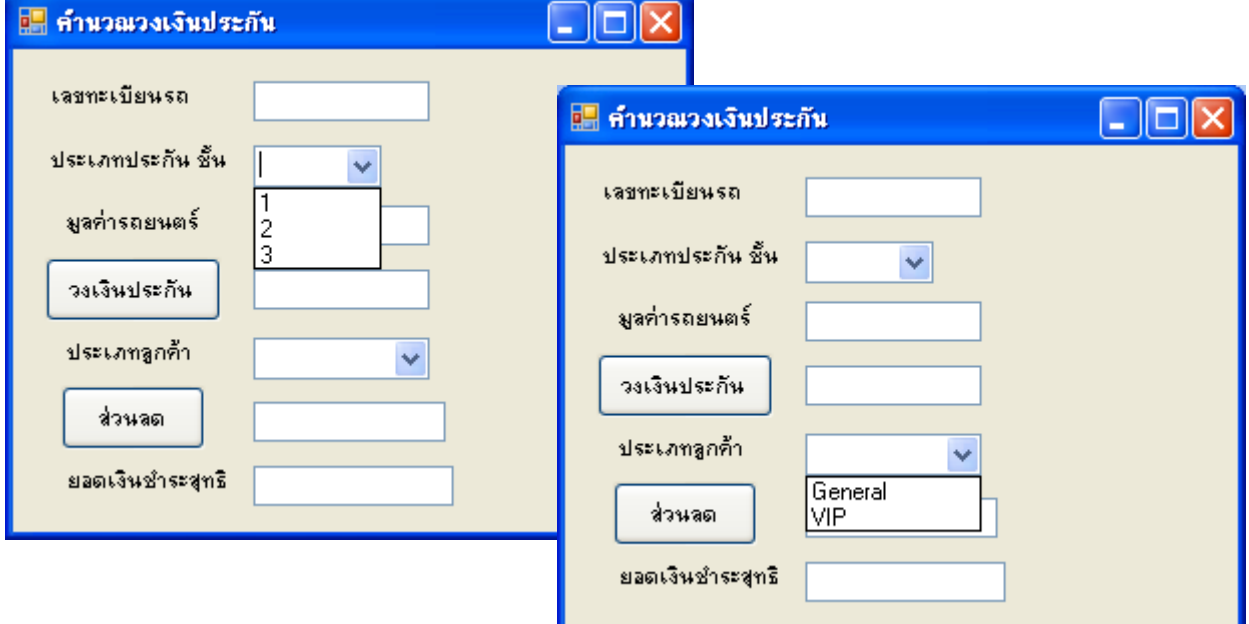

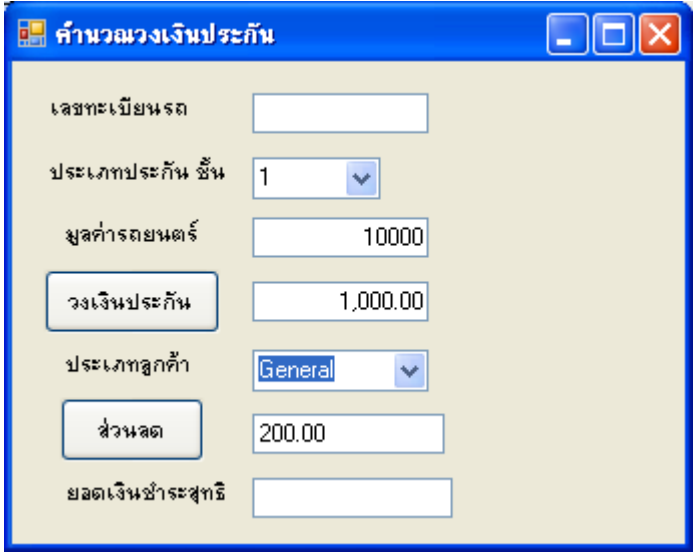

```
public partial class Form1 : Form
    \{ public Form1()
         {
             InitializeComponent();
         }
         double assuran, c_value;
        private void Form1_Load(object sender, EventArgs e)
         {
            string str = "3";
             comboBox1.Items.Add("1");
             comboBox1.Items.Add("2");
             comboBox1.Items.Add(str);
             comboBox2.Items.Add("General");
             comboBox2.Items.Add("VIP");
         }
```

```
private void button1 Click(object sender, EventArgs e)
\{ string s;
            int level;
             //textBox3.Text = comboBox1.SelectedItem.ToString();
            //s = combobx1.SelectedItem.ToString();
            level = int.Parse(comboBox1.SelectedItem.ToString());
           c value = float.Parse(textBox2.Text);if (level == 1) assuran = c value * 0.10;
           else if (level == 2) assuran = c value * 0.20;
           else if (level == 3) assuran = c<sub>value</sub> * 0.30;
           else MessageBox.Show("Warnning");
           textBox3.Text = assuran.ToString("#,##0.00");
         }
       private void button2 Click(object sender, EventArgs e)
\{ double disc;
            string custype;
            custype = comboBox2.SelectedItem.ToString();
           if (custype == "General") disc = 0.20 * assuran;
           else if (custype == "VIP") disc = 0.30 * assuran;
           else disc = 0.0;
           textBox4.Text = disc.Tostring("+, ##0.00"); }
        private void comboBox2_SelectedIndexChanged(object sender, EventArgs e)
         {
            double disc;
            string custype;
            custype = comboBox2.SelectedItem.ToString();
           if (custype == "General") disc = 0.20 * assuran;
           else if (custype == "VIP") disc = 0.30 * assuran;
           else disc = 0.0;
           textBox4.Text = disc.ToString("#,##0.00");
         }
    }
```
}

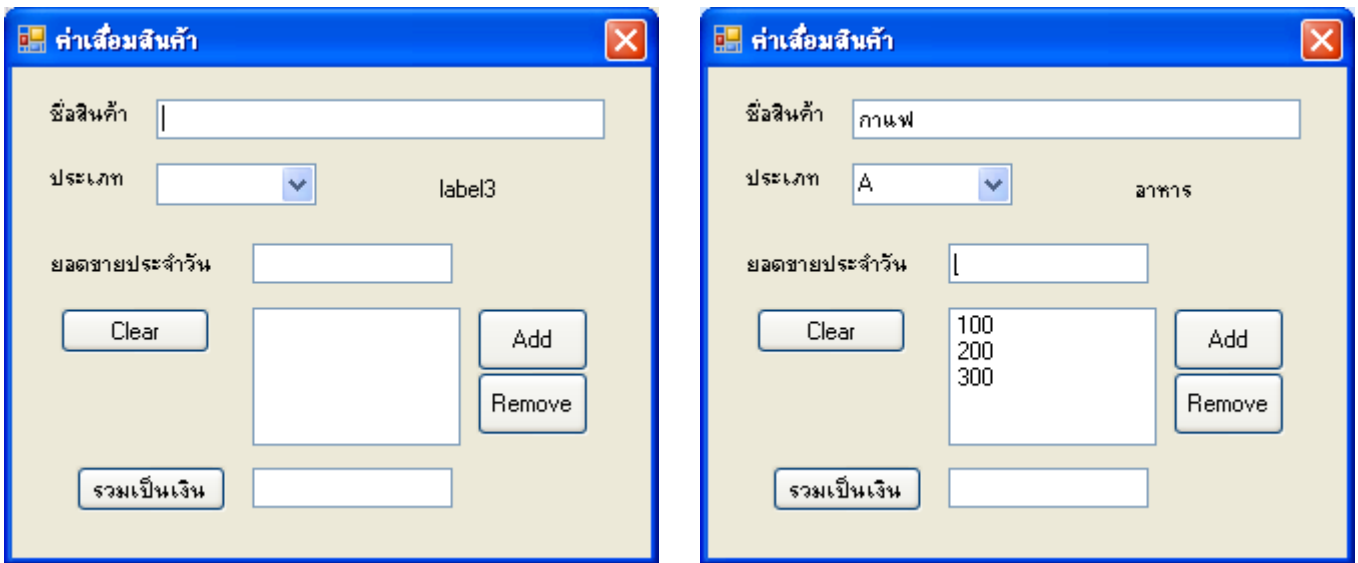

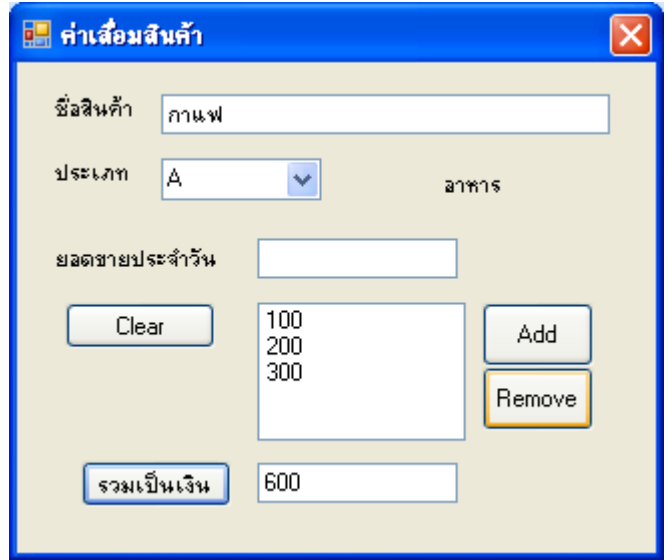

private void Form2\_Load(object sender, EventArgs e) { comboBox1.Items.Add("A"); comboBox1.Items.Add("B"); comboBox1.Items.Add("C"); comboBox1.Items.Add("D"); }

```
private void comboBox1 SelectedIndexChanged(object sender, EventArgs e)
\{ string str;
             str = comboBox1.SelectedItem.ToString();
             switch (str)
\{ case "A" : label3.Text = "อาหาร";
                       break;
                case "B" : \text{label3.Text} = "n\hat{5} \hat{a} \hat{a} \hat{a} \hat{b} break;
                case "C" : label3. Text = "m$องใช้ไฟฟ้า";
                        break;
                 case "D" : label3.Text ="ยารักษาโรค";
                        break;
             }
         }
       private void button1 Click(object sender, EventArgs e)
\{ listBox1.Items.Add(textBox2.Text);
            textBox2.Clear();
            textBox2.Focus();
         }
       private void button2 Click(object sender, EventArgs e)
\{ listBox1.Items.Clear();
            textBox3.Clear();
             textBox2.Focus();
         }
       private void listBox1 SelectedIndexChanged(object sender, EventArgs e)
\{ textBox3.Text = listBox1.SelectedItem.ToString();
         }
        private void button3_Click(object sender, EventArgs e)
\{ int i;
             i = listBox1.SelectedIndex;
             listBox1.Items.RemoveAt(i);
         }
        private void button4_Click(object sender, EventArgs e)
\{int round, j;
           float price, sum;
           sum = 0;
             round = listBox1.Items.Count;
            for (j = 0; j < round; j++) {
                 price = float.Parse(listBox1.Items[j].ToString());
                 sum += price;
 }
            textBox3.Text = sum.ToString();
            }
```
# ใบงานพิเศษ

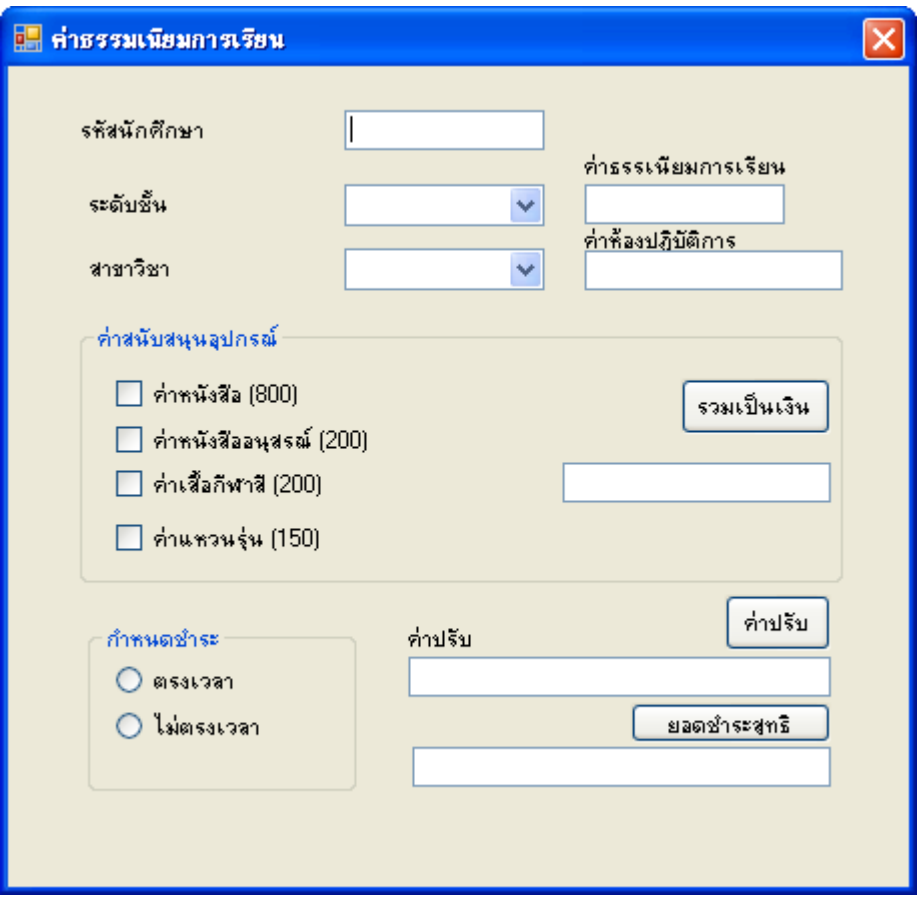

## **การสร้างเมนู**

- 1. สร้างคอนโทรล Menuscript
- 2. การกำหนด WindowState เป็นแบบ Max
- 3. การเพิ่มชื่อเมนู
- 4. การสร้างเส้นแบ่ง
- 5. การเพิ่มเมนูย่อย
- 6. การเพิ่ม Short Cut จาก Properties Shortcutkey
- ่ 7. การเขียนคำสั่งในแต่ละเมน
	- $7.1$  การเขียนคำสั่ง .Close();
	- 7.2 การเขียนค าสั่งเปิดฟอร์ม
- 8. การสร้างคอนโทรล ToolScript
	- 8.1 คุณสมบัติ Image
	- 8.2 เขียนค าสั่งควบคุม

### การใช้คอนโทรล TabControl

- 1. การตั้งชื่อ TabPage ต้องคลิกบริเวณพื้นที่ของ tabpage
- 2. การใช้คอนโทรล Maskedtextbox
- 3. การใช้คอนโทรล NumbericUpdown
	- 3.1 การกำหนดค่าต่ำสด Minumum
	- 3.2 การกำหนดค่าสูงสุด Maximum
	- ่ 3.3 การกำหนดค่า Increment คือ ระดับการเพิ่มขึ้นของตัวเลข
	- 3.4 การกำหนดค่า ThousandsSeparator เครื่องหมายคัมม่า

```
 public Form2()
                         {
                                     InitializeComponent();
 }
                         double salary,expect;
                        DateTime datNow = DateTime .Now ;
                        private void Form2_Load(object sender, EventArgs e)
\{ maskedTextBox1.Focus();
                                    label15.Text = datNow.ToLongDateString();
                                    label16.Text = datNow.TolongTimeString();
          }<mark>น</mark> ประวัติพนักงาน
                                                                                                                                       \Boxox1 pair analysis \epsilon 2553
                                          -<br>ชื่อมูลส่วนตัว | ประวัติการศึกษา | ประสบการณ์ |
                                           เวทที่มัดจะโจะจาจน
                                                                           \frac{1}{2}ชื่อ-สกล
                                                          Mobile
                                                                          \squareวัน เดือน ปี เกิด
                                                                                                          ansi \boxed{0} \left| \begin{array}{c} \uparrow \\ \downarrow \end{array} \right|\overline{11}Office
                                                                          \boxed{ \cdot \underline{\hspace{1cm}} \cdot \underline{\hspace{1cm}} \cdot \underline{\hspace{17:13:30
                                                                                                            ยกเลิก
                                                                                                                                     บันทึก
```
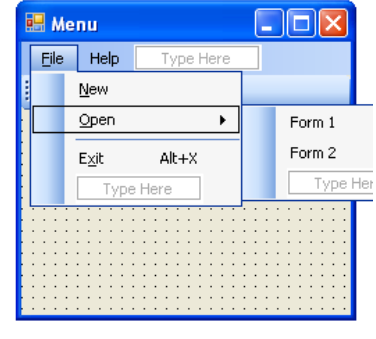

## การใช้คอนโทรล datetimepicker

- 1. คุณสมบัติ Formated
- 2. คุณสมบัติ Minimum
- 3. คุณสมบัติ Maximum

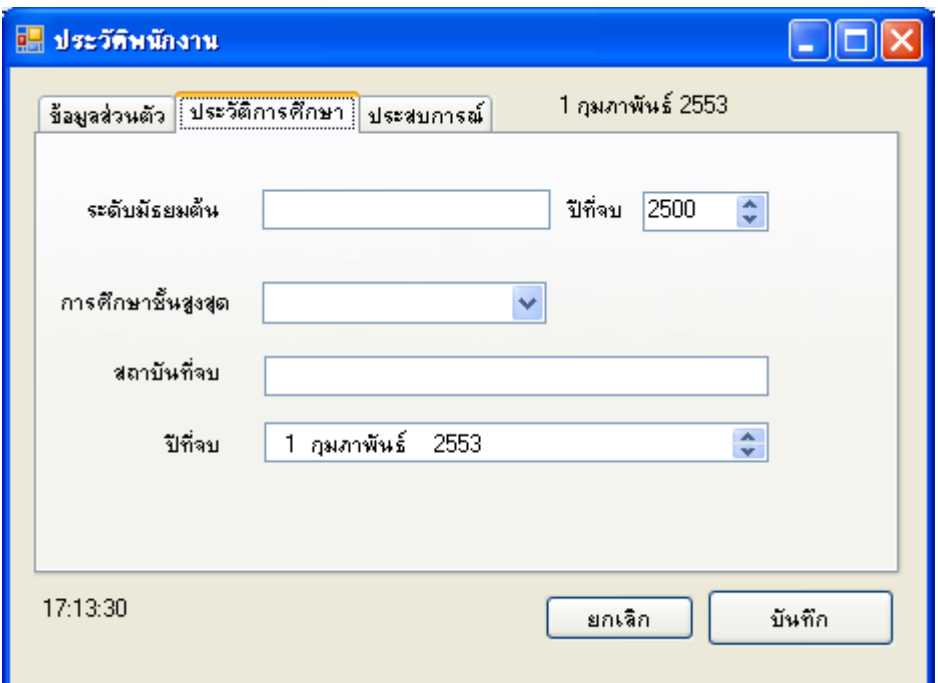

```
private void numericUpDown3 ValueChanged(object sender, EventArgs e)
        {
          expect = double.Parse(numericUpDown3.Value.ToString());
salary = expect * 1.10;
 textBox5 .Text = salary .ToString ("#,##0.00");
```
}

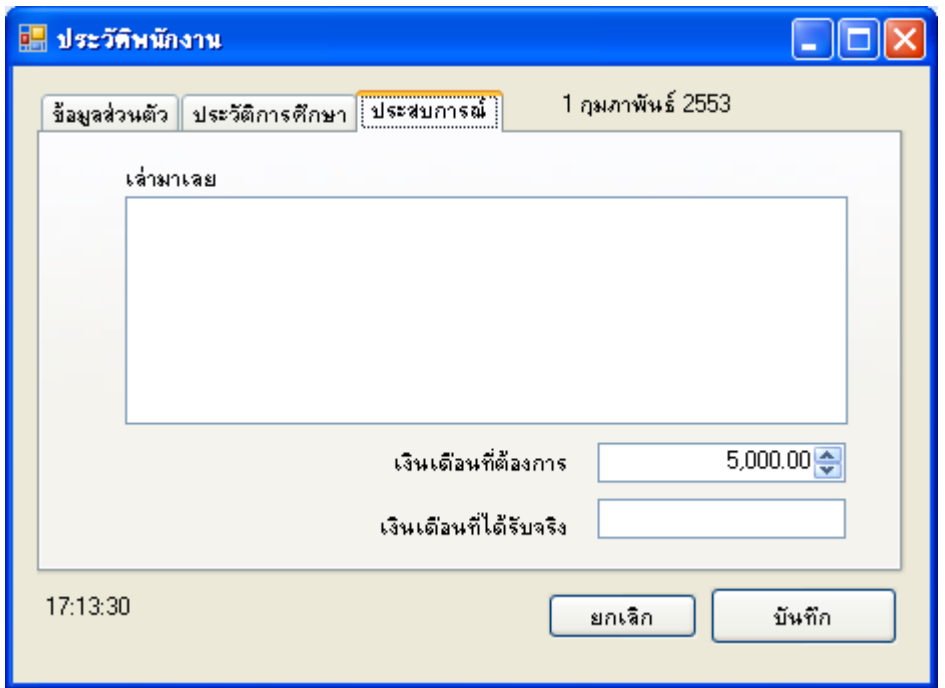

# แบบฝึกทักษะ

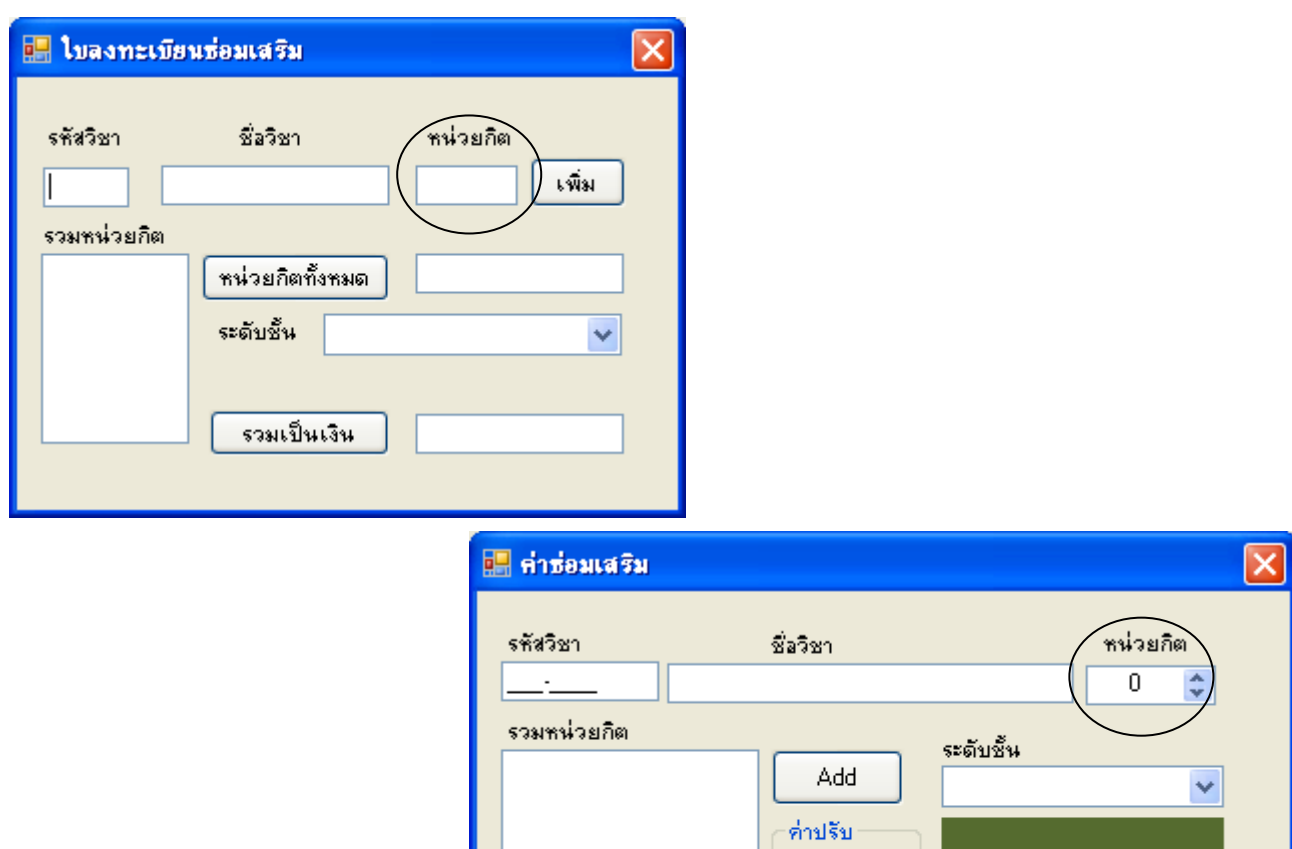

 $\ensuremath{\mathsf{Clear}}$ 

⊜ ไม่มี  $\bigcirc$  100

Cal.

#### แบบทบทวน

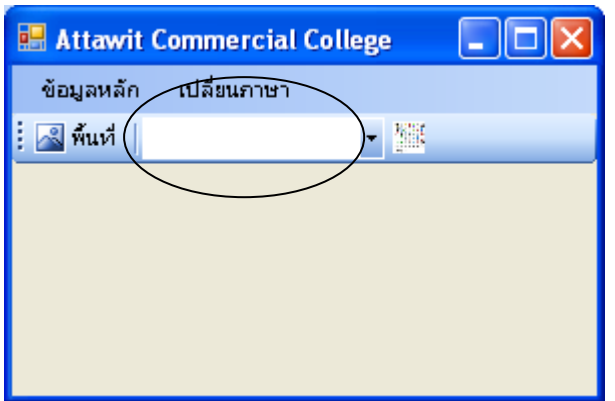

### **Properties Item สำหรับ Toolbar แบบ ComboBox**

 P. DisplayStyle จะแสดง ข้อความบน button หรือไม่ P. TextImageRelation กำหนด ต าแหน่งข้อความบนปุ่ม

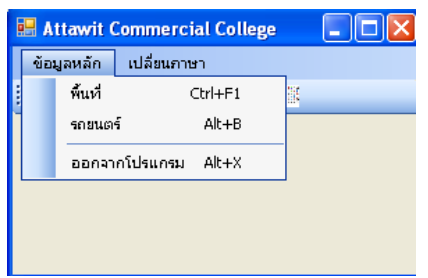

# การยืนยันการออกจากโปรแกรม เมนู ออกจากโปรแกรม

```
private void toolStripButton2 Click(object sender, EventArgs e)
\{ if (MessageBox.Show("ยืนยันการออกจากโปรแกรม", "Information", 
MessageBoxButtons.OKCancel) == DialogResult.OK) this.Close();
    }
```
# การเปลี่ยนชื่อเมนู เช่น เมนูเปลี่ยนภาษา

```
private void mlanguage_Click(object sender, EventArgs e)
\{ if (this.mlanguage.Text == "เปลี่ยนเป็นภาษาอังกฤษ")
                                                         Attawit Commercial College
                                                                             Nak
\{ข้อมูลหลัก ไม่ลี่ยนภาษา
             this.mlanguage.Text = "Change to Thai";
                                                                  เปลี่ยนเป็นภาษาอังกฤษ
                                                         8mu\eta }
            else
\{ this.mlanguage.Text = "เปลี่ยนเป็นภาษาอังกฤษ";
 }
    }
```
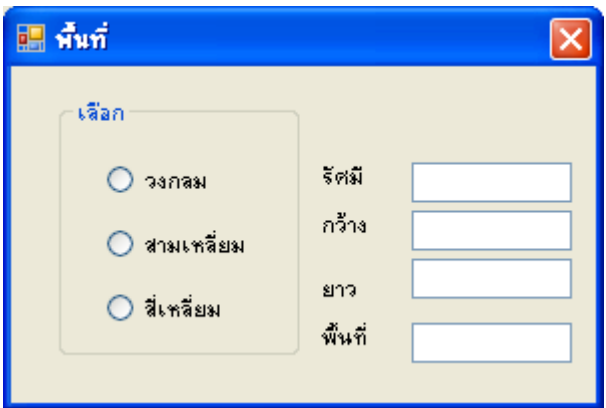

private void radioButton1 CheckedChanged(object sender, EventArgs e)  $\{$  if (radioButton1.Checked)  $\{$ if (textBox1.Text ==  $""$ ) textBox1.Focus(); else  $\{\}$  radian = double.Parse(textBox1.Text); area = radian \* radian; textBox3.Text = area.ToString(); } } else textBox3.Clear();

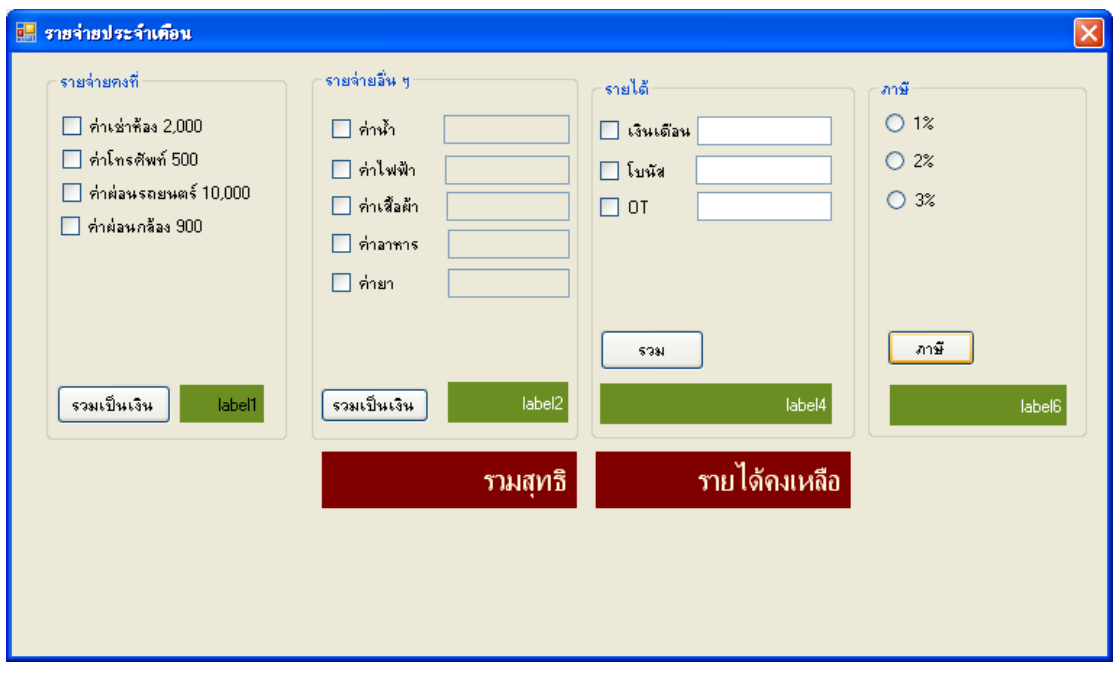

```
public Form4()
{
             InitializeComponent();
 }
  double price;private void
Form4 Load(object sender, EventArgs
e)
\{ comboBox1.Items.Add("Honda");
       comboBox1.Items.Add("Toyota");
       }
```
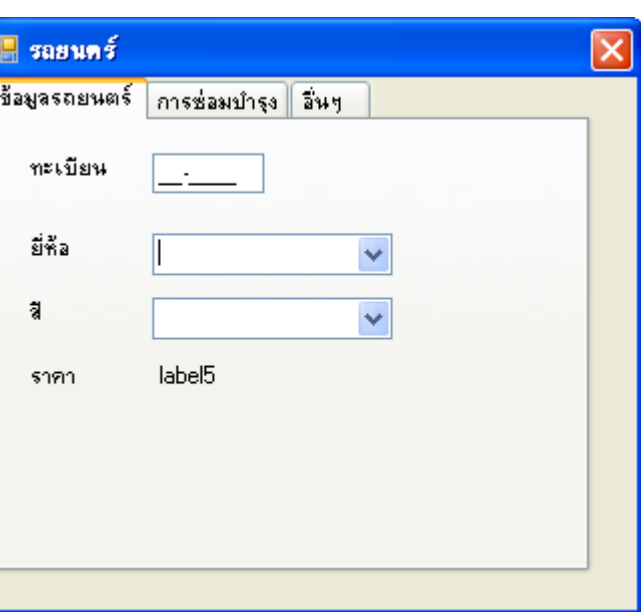

```
private void comboBox1_SelectedIndexChanged(object sender, EventArgs e)
        {
            string str;
            str = comboBox1.SelectedItem.ToString();
            comboBox2.Items.Clear();
           if (str == "Honda")\{ comboBox2.Items.Add("ขาว");
               comboBox2.Items.Add("ดำ");
 }
            else if (str == "Toyota")
\{ comboBox2.Items.Add("แดง");
                comboBox2.Items.Add("ส้ม");
 }
         }
        private void comboBox2_SelectedIndexChanged(object sender, 
EventArgs e)
         {
            string color;
            color = comboBox2.SelectedItem.ToString();
            switch (color )
\{case "คำ": price = 500000;
                    break;
                case "ขาว": price = 60000;
                   break;
                case "แดง": price = 70000;
                   break;
                case "ส้ม": price = 80000;
                   break;
 }
           label5.Text = price.ToString();
           }
```
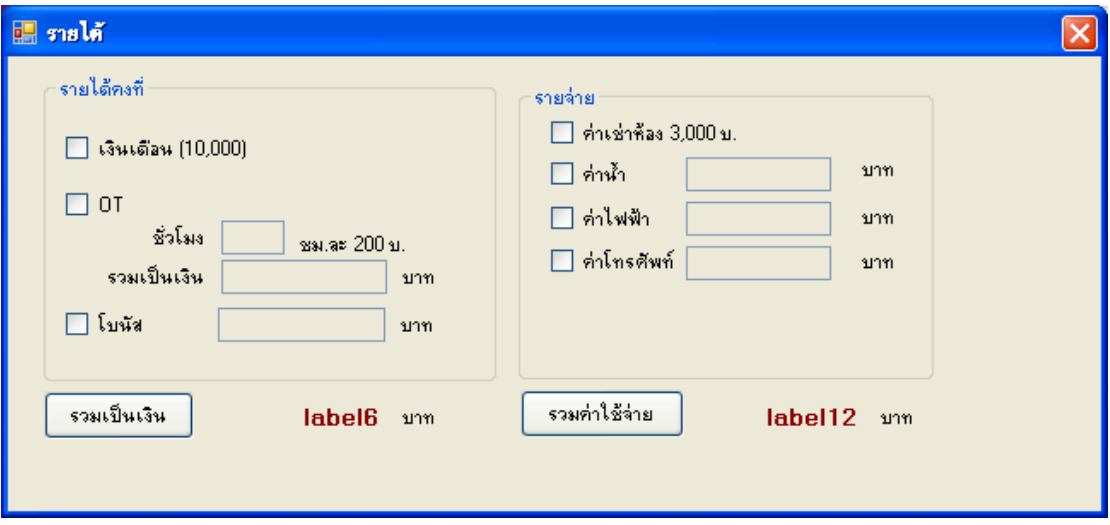

```
public partial class Form2 : Form
    {
        public Form2()
        {
           InitializeComponent();
        }
       double hour, ot, bonus, salary, total;
        double room, water, fire, tel, totalpay;
       private void checkBox2 CheckedChanged(object sender,
EventArgs e)
        {
            if (checkBox2.Checked)
 {
               textBox1.Enabled = true;
               textBox1.Focus();
 }
           else
\{ textBox1.Clear();
               textBox2.Clear();
               textBox1.Enabled = false;
               textBox2.Enabled = false;
              ot = 0; }
        }
        private void textBox1_KeyDown(object sender, KeyEventArgs e)
        {
           if (e.KeyCode == Keys.Enter)
\{if (textBox1.Text == "")\{\} textBox1.Focus();
 }
               else
\{\}
```

```
hour = double. Parse(textBox1. Text);
                 ot = hour * 200;textBox2.Text = ot.ToString("#,##0.00");
 }
           }
        }
       private void checkBox3 CheckedChanged(object sender,
EventArgs e)
        {
           if (checkBox3.Checked)
\{ textBox3.Enabled = true;
              textBox3.Focus();
 }
           else
\{ textBox3.Clear();
               textBox3.Enabled = false;
           }
        }
       private void button1 Click(object sender, EventArgs e)
        {
          salary = 0; bonus = 0;
           if (checkBox1.Checked) salary = 10000;
           if (checkBox3.Checked) bonus = 
double.Parse(textBox3.Text);
          total = salary + ot + bonus;label6 .Text = total.ToString("#,##0.00");
        }
        private void textBox3_KeyDown(object sender, KeyEventArgs e)
        {
           if (e.KeyCode == Keys.Enter)
\{if (textBox3.Text == "")\{\} textBox3.Focus();
 }
               else
{
                  bonus = double.Parse(textBox3.Text);
 }
 }
        }
        private void checkBox5_CheckedChanged(object sender, 
EventArgs e)
        {
           if (checkBox5.Checked)
\{ textBox4.Enabled = true;
               textBox4.Focus();
 }
           else
\{
```

```
 textBox4.Clear();
               textBox4.Enabled = false;
 }
        }
       private void checkBox6 CheckedChanged(object sender,
EventArgs e)
        {
            if (checkBox6.Checked)
\{ textBox5.Enabled = true;
               textBox5.Focus();
 }
            else
\{ textBox5.Clear();
               textBox5.Enabled = false;
 }
        }
        private void checkBox7_CheckedChanged(object sender, 
EventArgs e)
        {
            if (checkBox7.Checked)
\{ textBox6.Enabled = true;
               textBox6.Focus();
 }
            else
\{ textBox6.Clear();
               textBox6.Enabled = false;
 }
        }
       private void button2 Click(object sender, EventArgs e)
        {
          room = 0;water = 0;fire = 0;
           tel = 0; if (checkBox4.Checked) room = 3000;
            if (checkBox5.Checked) water = 
double.Parse(textBox4.Text);
            if (checkBox6.Checked) fire = 
double.Parse(textBox5.Text);
            if (checkBox7.Checked) tel = 
double.Parse(textBox6.Text);
           totalpay = room + water + fire + tel;label12.Text = totalpay.ToString("#,##0.00");
        }
```
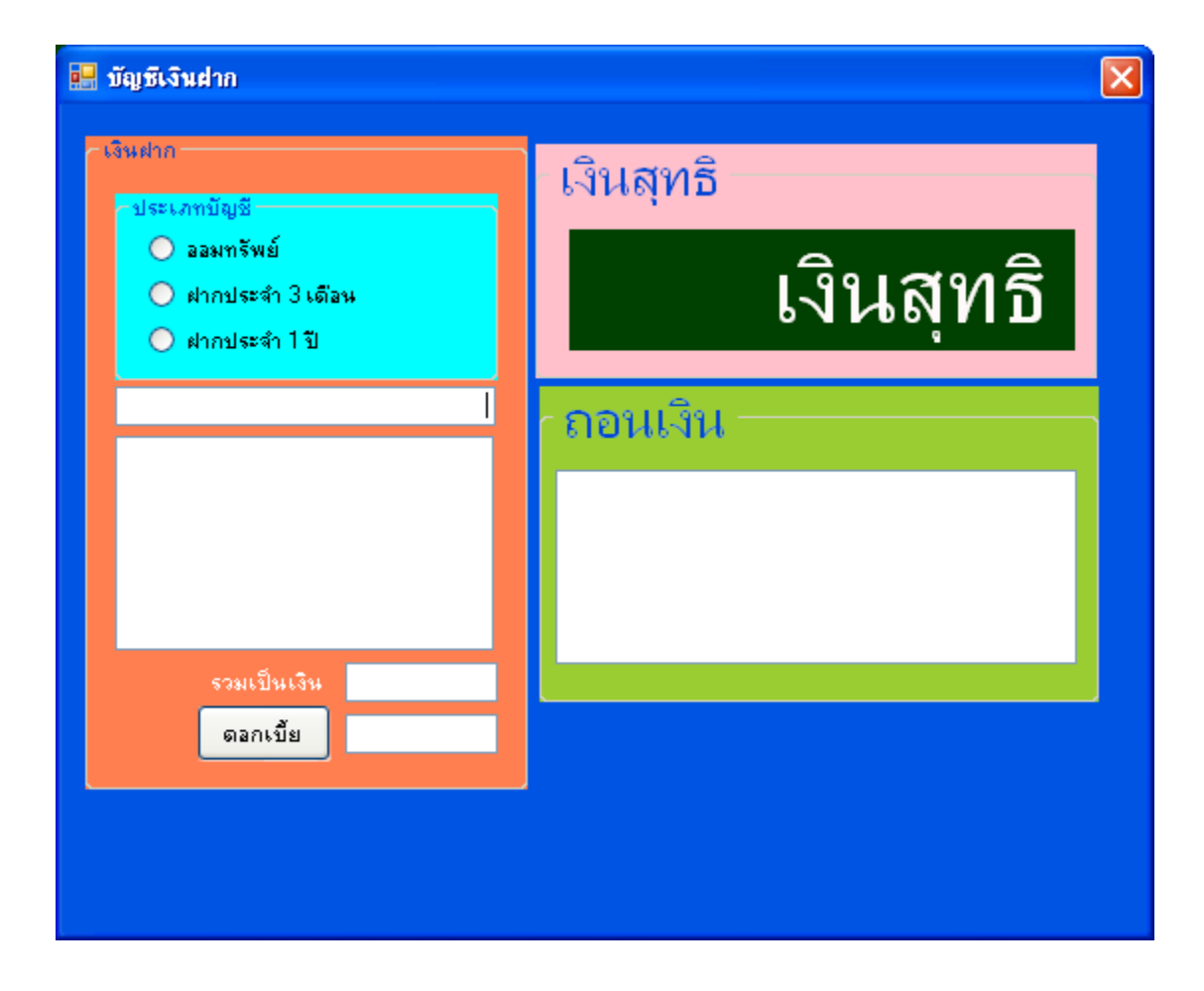